# Metro Meritus: Finding Your Courses

## Option 1: Searching the Course Catalog

**Step 1: Go to the current Course Catalog:** [https://www.msudenver.edu/catalog/.](https://www.msudenver.edu/catalog/) (Remember, the Course Catalog provides a list of courses offered at MSU Denver, but that does not necessarily mean those courses will be available any given term. Check out the Course Schedule (page 2) to see what classes are currently available.)

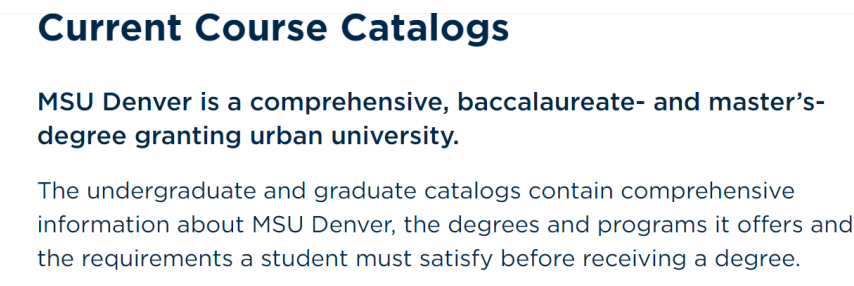

UNDERGRADUATE CATALOG

**GRADUATE CATALOG** 

#### **Step 2: Go to "Course Descriptions."**

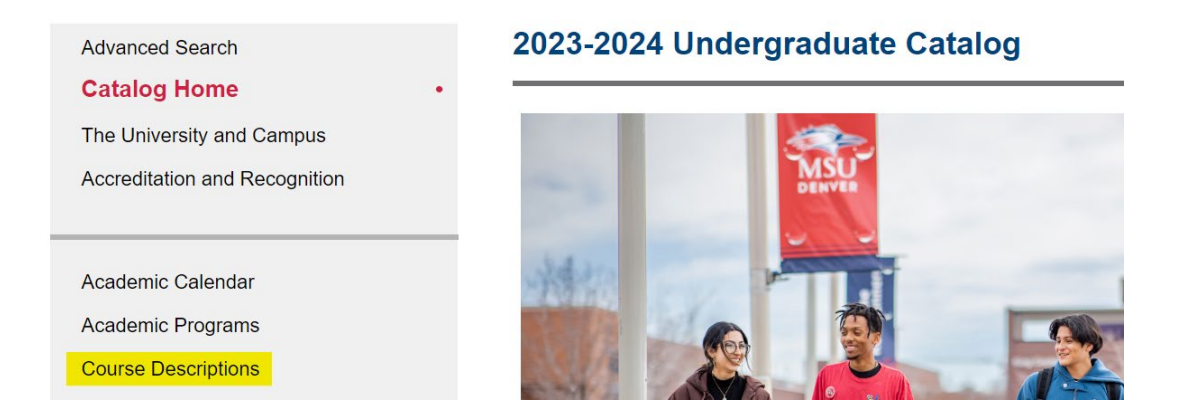

**Step 3: Search courses by the subject (Prefix) you are interested in, or enter a keyword to find all courses that cover a specific topic.**

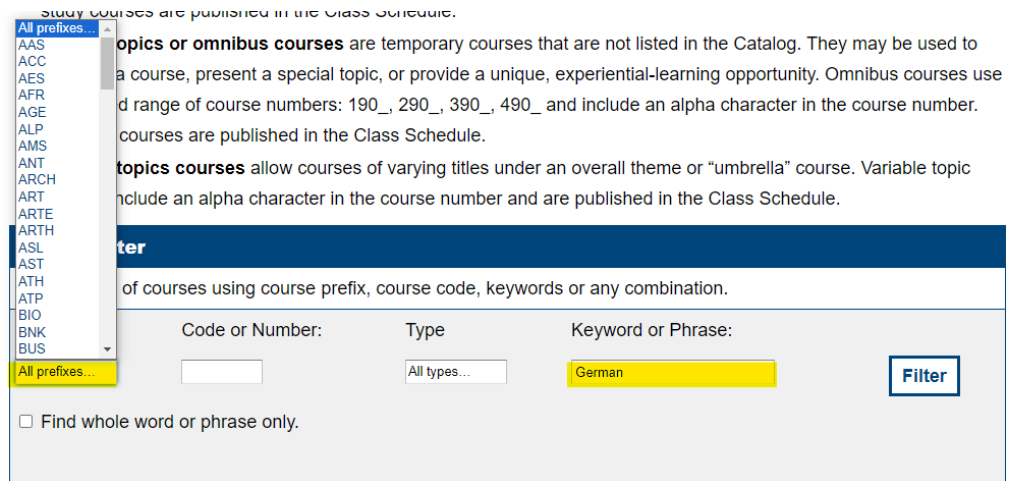

# Metro Meritus: Finding Your Courses

## Option 2: Searching the Course Schedule

**Step 1: Go to the current Course Schedule:** [https://www.msudenver.edu/catalog/.](https://www.msudenver.edu/catalog/)

### **Undergraduate Class Schedules**

Searchable schedule of courses offered in the coming semesters. Visit the Student Hub to register for classes when you are ready.

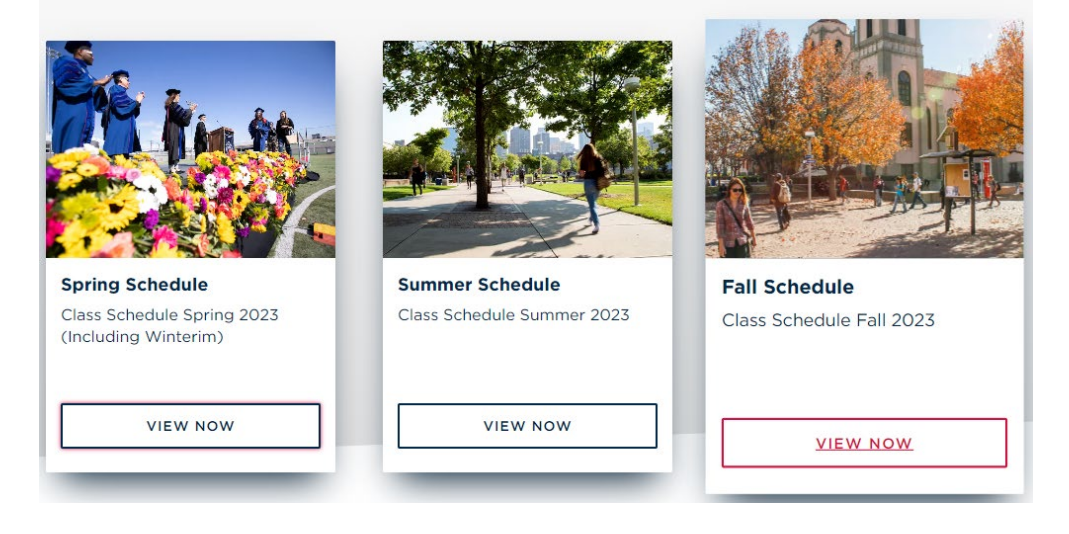

**Step 2: Enter the subject(s) you are interested in.** 

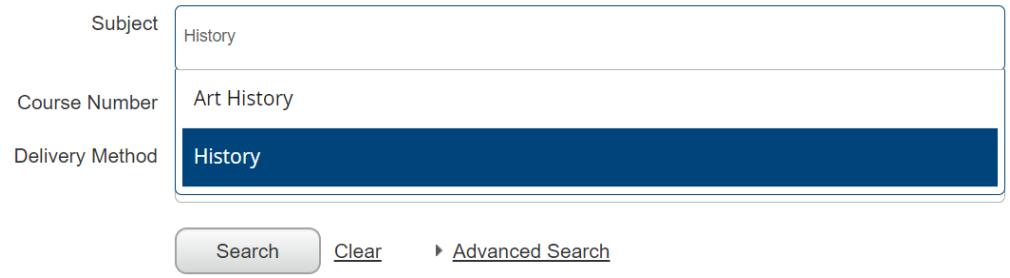

**Step 3: Record the course information,** including (1) title, (2) subject, (3) course number, (4) CRN, and (5) Professor. Double-check that the course has available seats and the delivery method. (For descriptions of course delivery methods, see here: [https://www.msudenver.edu/registrar/registration-guide/.](https://www.msudenver.edu/registrar/registration-guide/))

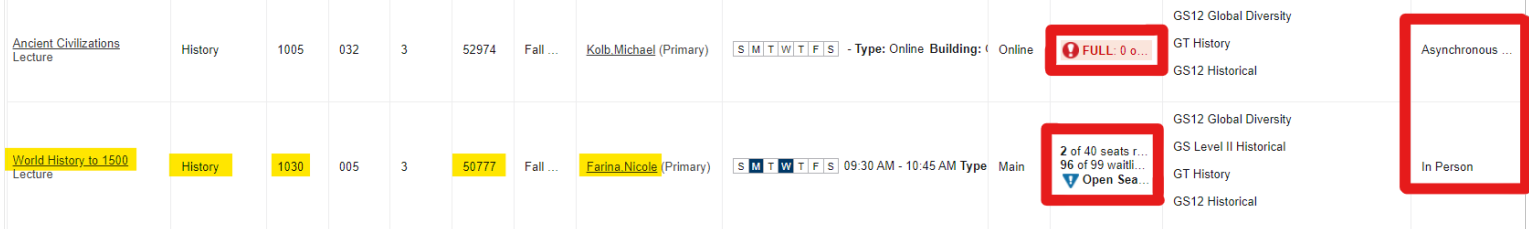

**Step 4: Include information on the form available at [https://www.msudenver.edu/individualized](https://www.msudenver.edu/individualized-degrees/free-courses/)[degrees/free-courses/](https://www.msudenver.edu/individualized-degrees/free-courses/)**